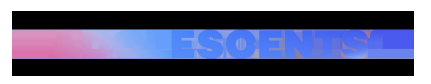

CONEIXEMENT DIGITAL | Redacció | Actualitzat el 07/12/2020 a les 10:12

## **El truc perquè ningú vegi el que posa en les teves notificacions de WhatsApp**

[inicicentrareport]Quan ens descarreguem WhatsApp les notificacions acostumen a estar activades per defecte.

Així doncs, cada cop que un contacte ens envia alguna cosa ens apareix un avís a la pantalla d'inici i sovint també una previsualització del missatge que hem rebut.

Si bé aquesta funció pot resultar-nos útil, també és cert que pot convertir-se en un inconvenient. I és que de vegades no volem que ningú vegi el que posa en els nostres missatges.

És per això que avui us explicarem una opció força desconeguda: la d'"**amagar" la informació que surt en les notificacions de WhatsApp.** 

**Desactivar la possibilitat que els missatges es puguin llegir amb la pantalla bloquejada (iOs)**

 Ves a la configuració del teu mòbil Entra a notificacions Busca Whatsapp i quan el trobis, clica Accedeix a "opcions" i després a "mostrar previsualitzacions". T'apareixeran diverses opcions, tria la que posa "si està desbloquejat".

## **Desactivar la possibilitat que els missatges es puguin llegir amb la pantalla bloquejada (Android)**

 Ves a la configuració del teu mòbil Entra a aplicacions i/o notificacions Activa l'opció de "notificacions sensibles".

## **Si no et surt l'opció de notificacions sensibles, pots desactivar l'opció així:**

 Ves a la configuració del teu mòbil Entra a aplicacions i/o notificacions Ves a "notificacions de missatge" Clica "pantalla bloqueig" Tria l'opció "no mostrar notificacions" [ficentrareport]